Publikacja 794 Września 2014

# **McCONNEL**

# **ProSeed Applicator**

Instrukcja obsługi

Do stosowania z McConnel

# **SEEDAERATOR**

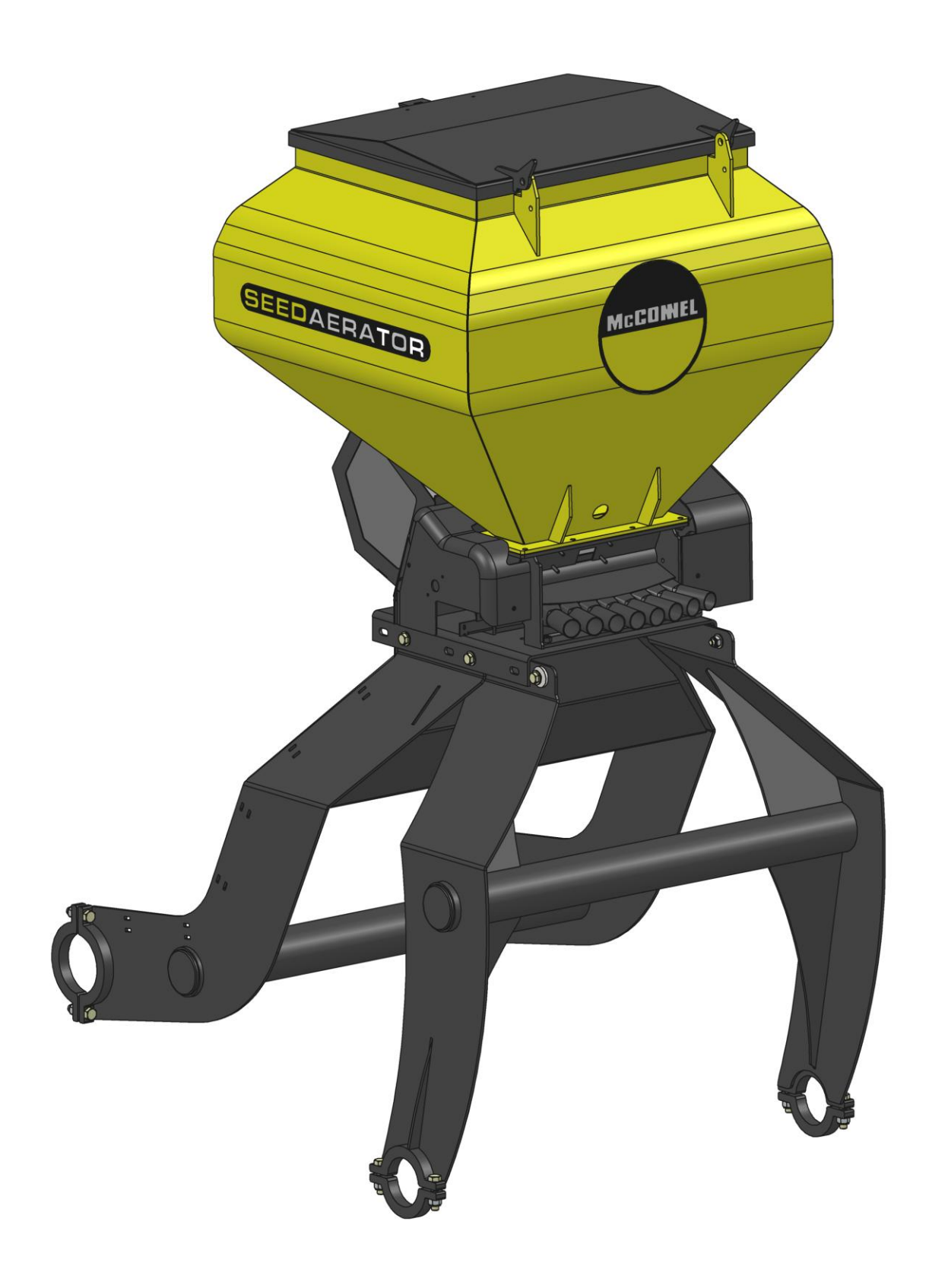

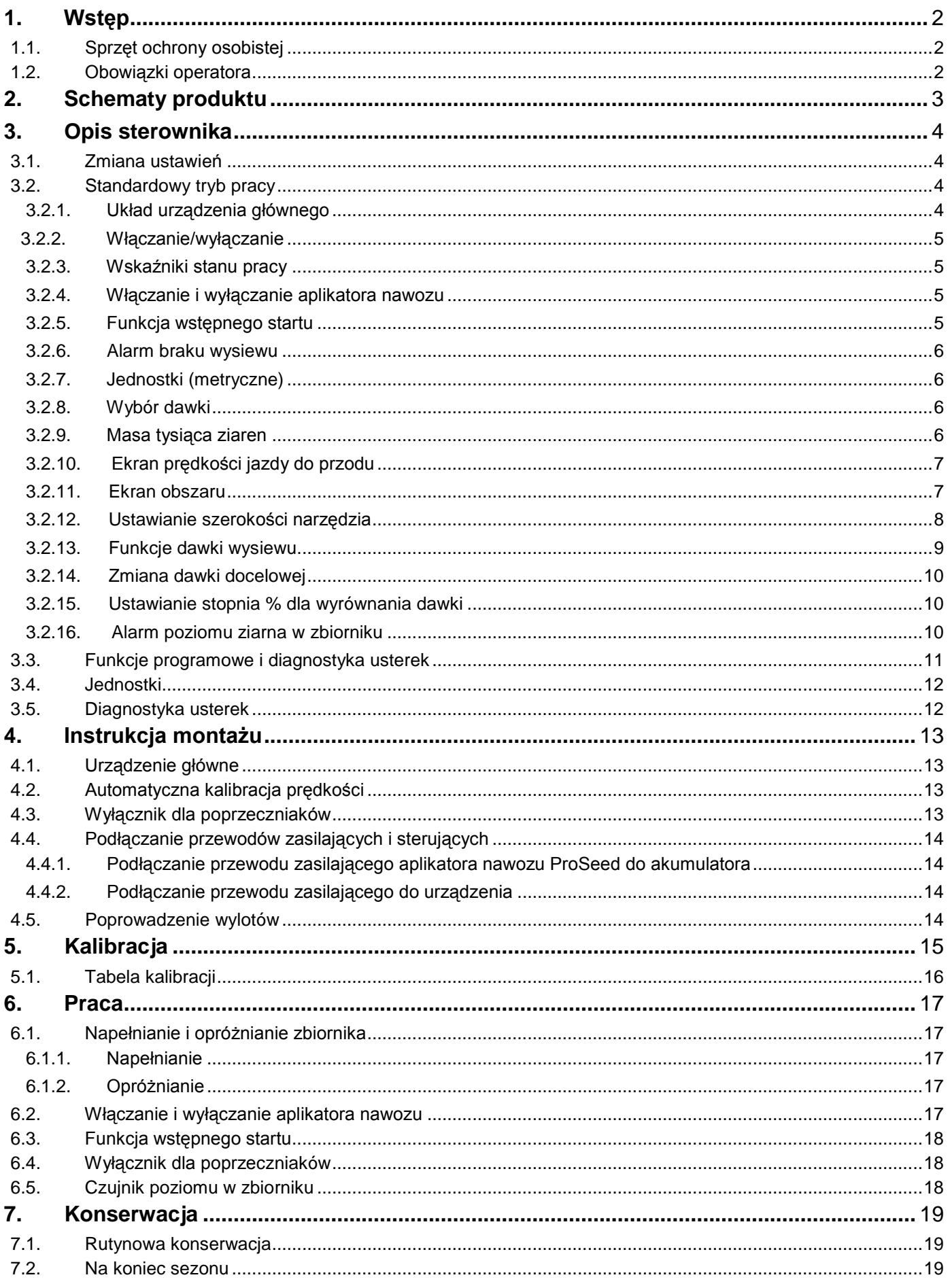

# <span id="page-2-0"></span>**Wstęp**

Niniejsza instrukcja dotyczy aplikatora nawozu ProSeed.

Choć dokładamy wszelkich starań przy wyborze materiałów i podzespołów używanych do produkcji naszych maszyn, aby zapewnić maksymalną odporność na korozję, nie ponosimy odpowiedzialności za tego typu uszkodzenia maszyn lub wynikający z nich spadek wydajności, jeśli ich przyczyną jest zaniedbanie, nieprawidłowa eksploatacja lub stosowanie przez operatora nieodpowiednich materiałów.

Nie odpowiadamy także za uszkodzenia maszyny będące wynikiem niewłaściwego użytkowania lub zaniedbania osób trzecich albo stosowania procedur innych niż podane lub zalecane w niniejszej instrukcji.

Ponieważ stosujemy politykę ciągłego doskonalenia naszych produktów, zastrzegamy sobie prawo do wycofania lub zmiany specyfikacji, modeli lub konstrukcji bez uprzedzenia i zobowiązań.

# <span id="page-2-1"></span>*1.1. Sprzęt ochrony osobistej*

Różne produkty rolnicze wymagają różnego rodzaju sprzętu ochrony osobistej. W razie wątpliwości co do rodzaju wymaganej ochrony należy skontaktować się z dostawcą produktu lub z kierownikiem lokalnego biura ds. BHP.

<span id="page-2-2"></span>Należy uważnie czytać etykiety i postępować według podanych zaleceń.

# *1.2. Obowiązki operatora*

Operator ma obowiązek dbać o czystość i gotowość maszyny do pracy, a także o jej odpowiednią kalibrację.

Operator odpowiada za maszynę, otoczenie i cały personel znajdujący się w obszarze pracy maszyny.

Operator musi dopilnować, aby wszystkie osłony były prawidłowo zamocowane i w dobrym stanie. Nie wolno używać maszyn, które nie mają odpowiednich osłon.

# **2. Schematy produktu**

<span id="page-3-0"></span>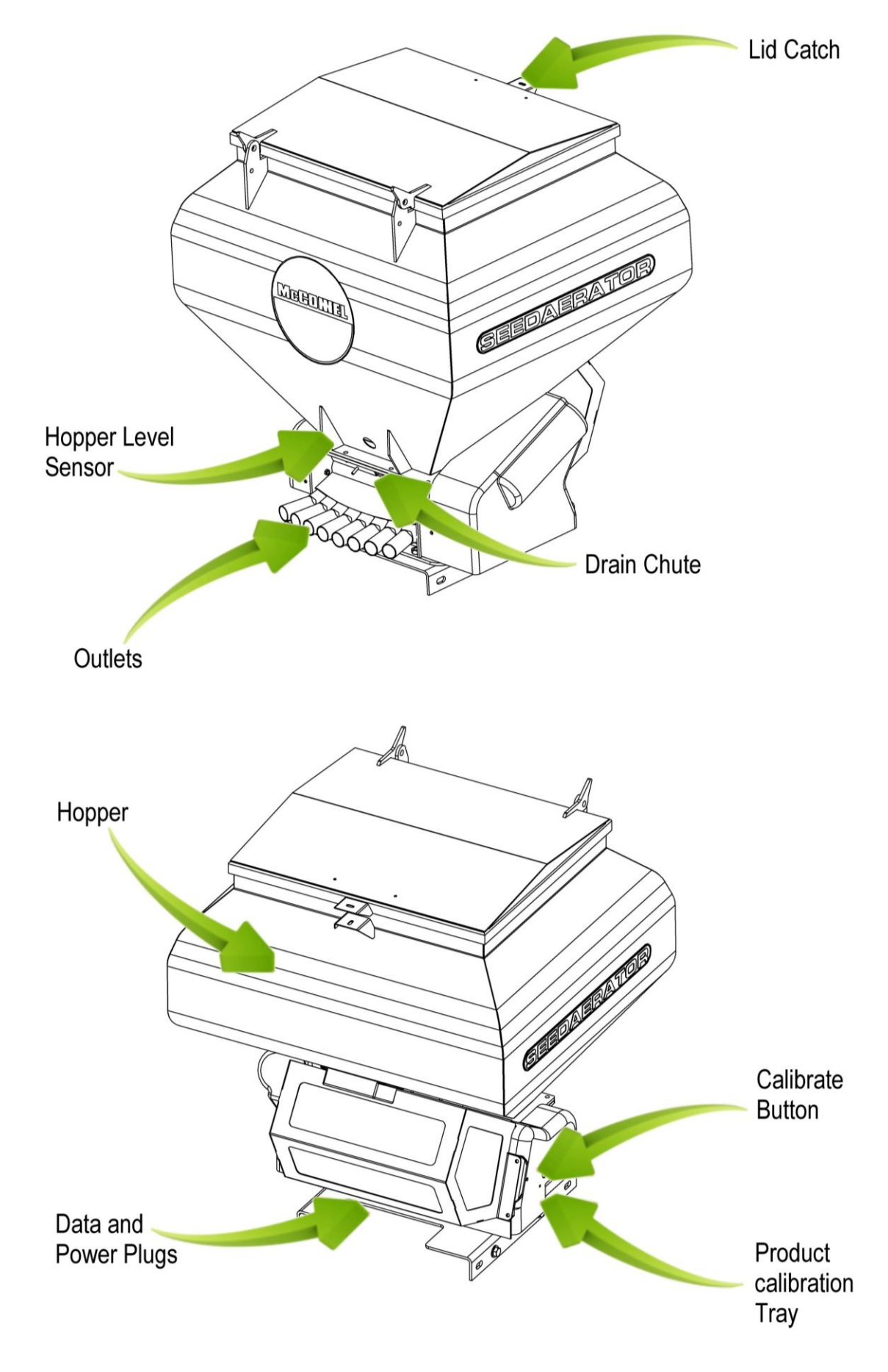

# <span id="page-4-0"></span>**3. Opis sterownika**

System sterowania umożliwia w pełni automatyczne sterowanie wydajnością aplikatora nawozu.

System automatycznie utrzymuje ustawioną dawkę wysiewu przy zmianie prędkości jazdy do przodu, korygując ją na bieżąco. Urządzenie mierzy i pokazuje:

- prędkość jazdy do przodu;
- częściowy i całkowity uprawiony obszar;
- dawkę wysiewu produktu (kg/ha);
- niski poziom ziarna w zbiorniku.

Ponadto, system generuje następujące alarmy dźwiękowe i wizualne:

- minimalna/maksymalna prędkość jazdy do przodu (poza którą nie można utrzymać zaprogramowanej dawki wysiewu produktu);
- zatrzymanie silnika aparatu wysiewającego (brak sprzężenia zwrotnego);
- niski poziom materiału w zbiorniku.

Do włączania i wyłączania urządzenia głównego służy umieszczony z tyłu przełącznik.

Silnik aparatu wysiewającego jest włączany/wyłączany automatycznie przez czujnik braku wysiewu zamontowany na narzędziu podczas jego podnoszenia lub opuszczania albo za pomocą przełącznika na desce rozdzielczej w kabinie.

W chwili wyłączenia urządzenia całkowity obszar i wszystkie dane kalibracji zostają automatycznie zapisane w pamięci.

System wymaga wstępnej kalibracji dla stosowanego produktu, którą przeprowadza się w bardzo prosty sposób za pomocą przełącznika zasypowego na przewodzie.

#### <span id="page-4-1"></span>*3.1. Zmiana ustawień*

Instrukcje wprowadzania wymaganych wartości zawiera punkt 3.3 Funkcje programowe i diagnostyka usterek.

Urządzenie posiada 4 tryby programowania o różnych współczynnikach kalibracji i ustawieniach domyślnych. Skorzystanie z trybów programowania jest wymagane w przypadku pewnych ustawień, które mogą zostać zmienione w ramach standardowej procedury obsługowej. Zmiana tych ustawień została opisana w instrukcji obsługi.

# <span id="page-4-2"></span>*3.2. Standardowy tryb pracy*

#### <span id="page-4-3"></span>Przycisk WŁ./WYŁ. Wskaźnik dawki z tyłu docelowej  $\oplus$ K Wskaźnik kanału Zmniejsz dawkę Zwiększ dawkę Przycisk kanałów 1. Prędkość jazdy do przodu 2. Całkowity obszar 1 lub 2 3. Dawka wysiewu (kg/ha) 4. Brak funkcji 5. Wł./wył. poziomu w zbiorniku4

# **3.2.1. Układ urządzenia głównego**

# **3.2.2. Włączanie/wyłączanie**

<span id="page-5-0"></span>Do włączania urządzenia głównego służy umieszczony z tyłu przełącznik.

Po włączeniu urządzenia zostaje wyświetlona zainstalowana wersja oprogramowania (np. A.604, E.001 i R.002). Następnie urządzenie przechodzi do standardowego trybu pracy i zostaje wyświetlony kanał prędkości jazdy do przodu.

Aby wybrać inny kanał, należy raz lub kilka razy nacisnąć przycisk  $\blacktriangleright$ .

<span id="page-5-1"></span>Po zakończeniu pracy siewnika, urządzenie nadal będzie wyświetlać wybrany kanał.

#### **3.2.3. Wskaźniki stanu pracy**

Strzałka w w dolnej części ekranu wskazuje kanał, którego dotyczą wyświetlane informacie.

<span id="page-5-2"></span>Wskazuje także stan pracy siewnika. Miganie kursora oznacza przerwę w pracy, natomiast brak migania oznacza pracę siewnika.

#### **3.2.4. Włączanie i wyłączanie aplikatora nawozu**

Przełącznik główny służy do ręcznego włączania i wyłączania silnika aparatu wysiewającego w czasie pracy aplikatora nawozu.

Aplikator nawozu można także wyposażyć w wyłącznik dla poprzeczniaków, aby automatycznie przerywać wysiew produktu, kiedy narzędzie maszyny zostaje podniesione na poprzeczniaku.

#### **3.2.5. Funkcja wstępnego startu**

<span id="page-5-3"></span>W pewnych zastosowaniach może występować opóźnienie w podawaniu produktu, spowodowane niedokładną pracą czujnika prędkości poniżej 0,5 km/h. Rozpoczynając kolejny pas siewu, silnik aparatu wysiewającego uruchamia się w chwili ruszenia. Jednak dotarcie produktu do wylotów przewodów zajmuje krótką chwilę. W rezultacie początek pasa siewu pozostaje nieobsiany.

Aby temu zapobiec, można wykorzystać dwie wersje funkcji wstępnego startu:

#### **Kiedy funkcja jest włączona (Tryb 2, Kanał 4):**

Kiedy zostanie uruchomiony silnik, czy to za pomocą przełącznika głównego czy przez zadziałanie wyłącznika dla poprzeczniaków, wirniki będą obracać się przez czas wstępnego startu z prędkością kalibracji silnika.

#### **Czas wstępnego startu (Tryb 2, Kanał 6):**

To czas, przez jaki aparat wysiewający pracuje z prędkością kalibracji silnika po uruchomieniu wstępnego startu. Jeśli po tym czasie prędkość jazdy do przodu będzie większa niż 0,5 km/h, zostanie przywrócone standardowe sterowanie silnikiem. Jeśli prędkość jazdy do przodu nie przekracza 0,5 km/h, praca silnika zostanie zablokowana i uruchomi się alarm niskiej prędkości jazdy do przodu.

#### **Kiedy funkcja jest wyłączona (Tryb 2, Kanał 4):**

Nacisnąć i przytrzymać przycisk RATE+, kiedy narzędzie jest zaparkowane na poprzeczniaku. Kiedy pojazd ruszy, wirnik zacznie się obracać.

Funkcja wstępnego startu jest tak zsynchronizowana, aby uruchamiać silnik z prędkością kalibracji na liczbę sekund równą szerokości aplikatora nawozu w metrach (np. siewnik 4-metrowy = 4-sekundowy wstępny start). Po tym czasie i kiedy aplikator nawozu porusza się do przodu, system powraca do standardowego proporcjonalnego sterowania ustawioną dawką wysiewu. Jeśli jednak po tym czasie aplikator nawozu nadal będzie zaparkowany, aparat wysiewający automatycznie wyłączy się.

#### **3.2.6. Alarm braku wysiewu**

<span id="page-6-0"></span>Jeśli prędkość jazdy do przodu przekracza 2 km/h, kiedy maszyna jest wyłączona, urządzenie uruchomi alarm polegający na generowaniu sygnału dźwiękowego i miganiu komunikatu **C.out** co 5 sekund. Alarm wyłączy się po opuszczeniu aplikatora nawozu w położenie robocze.

#### **3.2.7. Jednostki (metryczne)**

<span id="page-6-1"></span>Dostępne są jednostki metryczne i imperialne. Cztery kreski w górnej części ekranu oznaczają jednostki metryczne, a w dolnej jednostki imperialne.

(Tryb 2, Kanał 3) Patrz punkt 3.4 – Jednostki

#### **3.2.8. Wybór dawki**

<span id="page-6-2"></span>Ekran wyświetli komunikat **rAtE**, informując, że wybrano jednostki kg/ha (metryczne) lub funt/akr (imperialne). Za pomocą strzałki można go zastąpić komunikatem **PoP**, który informuje, że jednostki wskazują gęstość siewu, tj. ziarna/m<sup>2</sup> (metryczne) lub ziarna/jard<sup>2</sup> (imperialne).

(Tryb 3, Kanał 1)

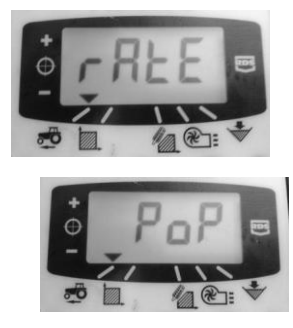

#### **3.2.9. Masa tysiąca ziaren**

<span id="page-6-3"></span>Podawana w gramach wartość masy tysiąca ziaren (MTZ) umożliwia wyświetlanie przez urządzenie gęstości siewu (ziarna/m<sup>2</sup> lub ziarna/jard<sup>2</sup>, w zależności od jednostek). W przypadku ustawienia jednostek imperialnych, masa jest wyświetlana/programowana w uncjach.

(Tryb 3, Kanał 2)

#### **3.2.10. Ekran prędkości jazdy do przodu**

#### **Widok prędkości jazdy do przodu**

<span id="page-7-0"></span>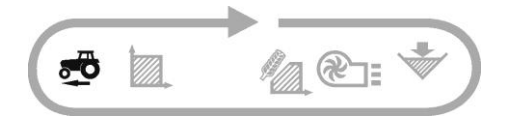

Prędkość jazdy do przodu bazuje na czujniku GPS, zamontowanym w aplikatorze nawozu lub w ciągniku, w zależności od konkretnej instalacji.

#### **Alarm prędkości minimalnej**

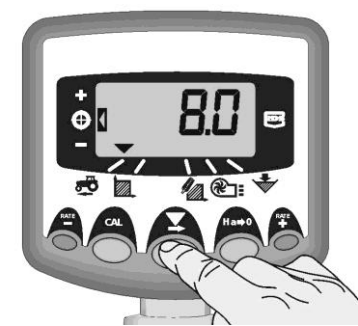

W ramach kalibracji produktu, w oparciu o otrzymany współczynnik kalibracji, urządzenie automatycznie oblicza minimalną prędkość jazdy do przodu, poniżej której system nie może utrzymać zaprogramowanej dawki wysiewu.

Jeśli przy włączonym aplikatorze nawozu prędkość jazdy do przodu spadnie poniżej tego progu, wyświetlacz urządzenia domyślnie przełącza się na kanał 1, włącza się ciągły sygnał dźwiękowy, a na ekranie miga bieżąca prędkość. Alarm wyłączy się po zwiększeniu prędkości powyżej progu. Wybór innego kanału może tymczasowo wyłączyć alarm, lecz po 30 sekundach powróci kanał 1 i alarm uruchomi się ponownie do czasu zwiększenia prędkości.

UWAGA: Dawka wysiewu nie będzie proporcjonalna poniżej progu prędkości minimalnej. Silnik aparatu wysiewającego nie może pracować poniżej 3 obr./min, powodując nadmierny wysiew.

#### **3.2.11. Ekran obszaru**

#### <span id="page-7-1"></span>**Widok całkowitego obszaru**

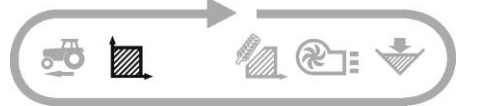

Ekran obszaru bazuje na danych dotyczących prędkości jazdy do przodu i zaprogramowanej szerokości narzędzia.

Występują dwa rejestry obszaru. Każdy z nich można niezależnie wyzerować.

Nacisnąć o , aby przełączać między dwoma rejestrami obszaru **tot.1** i **tot.2**.

Zostanie wyświetlony całkowity obszar od ostatniego wyzerowania.

#### **Zerowanie całkowitego obszaru**

- 1. Wybrać całkowity obszar 1 lub 2 i zwolnić.
- 2. PRZYTRZYMAĆ przez 5 sekund.

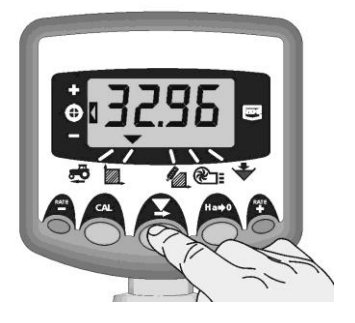

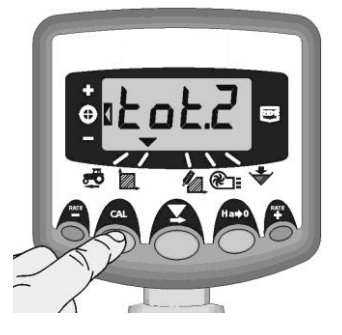

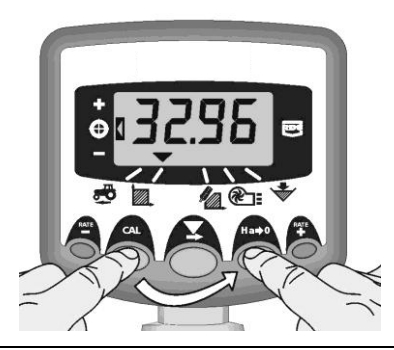

<span id="page-8-0"></span>Przed wyzerowaniem całkowitego obszaru wyświetlacz zamiga i urządzenie wygeneruje 5 sygnałów dźwiękowych.

#### **3.2.12. Ustawianie szerokości narzędzia**

- 1. Wybrać kanał całkowitego obszaru ( $\mathbb{Z}$ ).
- 2. Nacisnąć i przytrzymać przycisk przez 5 sekund. Na wyświetlaczu zamiga **tot.1**, następnie **tot.2**, po czym pojawi się zaprogramowana szerokość narzędzia.

Szerokość domyślna = 4 metry.

3. Nadal trzymając przycisk

NACISNĄĆ , aby wybrać cyfrę/separator dziesiętny, które mają zostać zmienione.

- 4. PRZYTRZYMAĆ  $\blacktriangledown$ , aby zmienić cyfrę (lub przesunąć separator dziesiętny). Zwolnienie przycisku powoduje przejście do następnej cyfry.
- 5. Zwolnić przycisk , aby powrócić do normalnego trybu wyświetlacza.

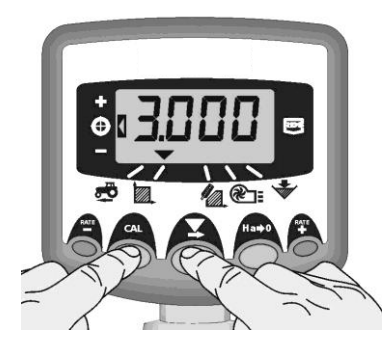

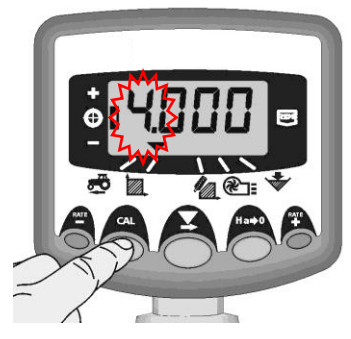

# **3.2.13. Funkcje dawki wysiewu**

#### **Widok dawki wysiewu**

<span id="page-9-0"></span>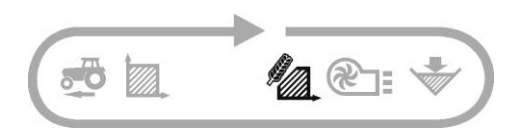

Ten kanał wyświetla bieżącą dawkę wysiewu tylko w kg/ha.

Rozkład dla jednostek kg/ha jest następujący:

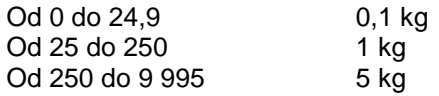

#### **Regulacja dawki wysiewu**

Nacisnąć przycisk RATE, aby zmniejszyć dawkę wysiewu.

Nacisnąć przycisk RATE, aby zwiększyć dawkę wysiewu.

Dawkę reguluje się za pomocą stopnia % zaprogramowanego w 3. trybie programowym, tj. 5%, 10%, 15%, 20% lub 25% zaprogramowanej dawki docelowej lub podstawowej dawki wysiewu.

#### **Wskaźnik dawki wysiewu**

Lewy wskaźnik informuje operatora o wybranej dawce wysiewu.

Kiedy wskaźnik przesunie się w pozycję 2, siewnik pracuje z dawką docelową.

Jeśli wskaźnik znajdzie się w pozycji 1, rzeczywista dawka jest większa od dawki docelowej.

Jeśli wskaźnik znajdzie się w pozycji 3, rzeczywista dawka jest mniejsza od dawki docelowej.

Jeśli w danym trybie pracy dawka wysiewu nie odpowiada dawce docelowej (lewy wskaźnik znajduje się w pozycji 1 lub 3), po naciśnięciu i przytrzymaniu przycisku CAL wyświetlana wartość zacznie migać (po 5 sekundach). Wartość ta stanie się nową docelową dawką wysiewu (lewy wskaźnik przesuwa się w pozycję 2). Po zwolnieniu przycisku CAL, urządzenie powróci do standardowego trybu pracy.

<span id="page-9-1"></span>Jeśli w danym trybie pracy dawka wysiewu odpowiada dawce docelowej (lewy wskaźnik znajduje się w pozycji 2), po naciśnięciu i przytrzymaniu przez 5 sekund przycisku CAL wartość zacznie migać (w czasie wciskania przycisku CAL urządzenie wskazuje aktualnie wybrane jednostki, zgodnie z punktem H.2.1). Kiedy wartość zacznie migać, można zwolnić przycisk CAL. Kiedy wartość miga, można ją zmienić za pomocą przycisków – i +. Dłuższe przytrzymanie przycisku przyspiesza zmianę wartości. Po wyświetleniu żądanej wartości należy nacisnąć i przytrzymać przycisk CAL przez 3 sekundy, aby powrócić do standardowego trybu pracy.

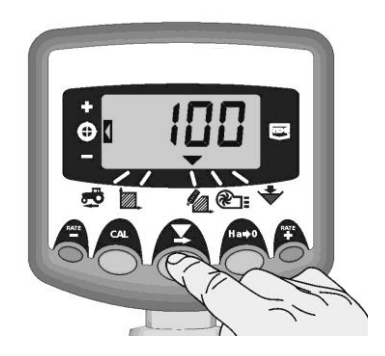

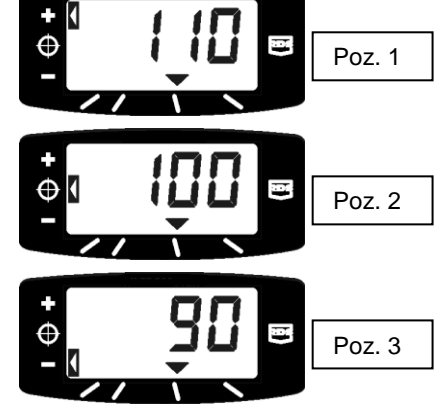

# **3.2.14. Zmiana dawki docelowej**

Jeśli dawka wysiewu odpowiada obecnie dawce docelowej (wskaźnik dawki znajduje się w pozycji 2):

1. Po wyświetleniu wybranej dawki, należy nacisnąć i przytrzymać przez 5 sekund przycisk MATE lub RATE, po czym zwolnić przycisk. Wyświetlacz zacznie migać.

2. Nacisnąć i przytrzymać przycisk  $\mathbb{R}^{\text{ATE}}$ , aby zwiększyć, lub przycisk RATE, aby zmniejszyć dawkę docelową. Dłuższe przytrzymanie przycisku przyspiesza zmianę wartości.

3. Po wyświetleniu żądanej dawki docelowej, należy nacisnąć i przytrzymąć przycisk $\blacktriangleright$ .

Urządzenie wygeneruje 5 sygnałów dźwiękowych i będzie na przemian wyświetlać ustawioną dawkę i obliczoną dla niej minimalną prędkość jazdy do przodu. Po 5 sekundach urządzenie wyświetli komunikat **donE**, po czym można zwolnić przycisk, aby powrócić do standardowego trybu pracy.

# **3.2.15. Ustawianie stopnia % dla wyrównania dawki**

<span id="page-10-0"></span>Ta opcja służy do ustawiania ilości, o jaką ustawiona dawka odbiega od dawki docelowej po naciśnięciu przycisków  $\overset{\text{RATE}}{+}$  lub  $\overset{\text{RATE}}{-}$ .

1. Nacisnąć i przytrzymać przycisk w czasie włączania urządzenia. Urządzenie przejdzie wtedy do 3. trybu programowego na kanale 1.

2. Nacisnąć o , aby wybrać kanał 3. Zostanie wyświetlona wartość, która oznacza stopień % (5 - 25% w odstępach co 5%).

3. NACISNĄĆ  $\blacktriangledown$ , aby wybrać wymagany stopień %.

4. Wyłączyć i ponownie włączyć urządzenie, aby powrócić do standardowego trybu pracy.

# **3.2.16. Alarm poziomu ziarna w zbiorniku**

<span id="page-10-1"></span>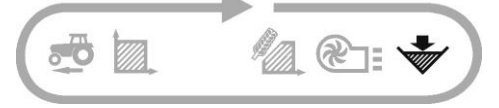

Kiedy czujnik poziomu w zbiorniku znajdzie się powyżej poziomu ziarna, urządzenie domyślnie przełączy się na kanał poziomu ziarna w zbiorniku (W), wygeneruje 5 sygnałów dźwiękowych i co 30 sekund będzie migać komunikat **ALAr**.

Wybór innego kanału może tymczasowo wyłączyć alarm, lecz po 30 sekundach powróci ekran poziomu zbiornika i alarm uruchomi się ponownie do czasu uzupełnienia ziarna.

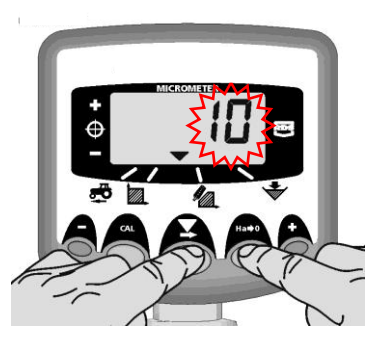

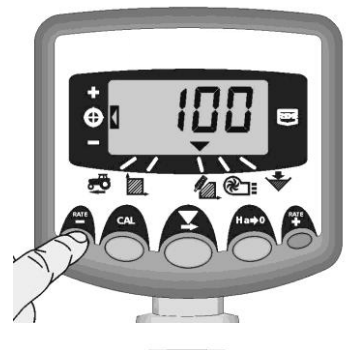

**R** 

# <span id="page-11-0"></span>*3.3. Funkcje programowe i diagnostyka usterek*

Tryby programu (CAL) 1-4

Z niektórych ustawień nie trzeba korzystać podczas normalnej pracy, chyba że system zostanie przeniesiony na inne narzędzie. Ustawienia wykorzystywane podczas normalnej pracy zostały wyjaśnione w punkcie przeznaczonym dla operatora (punkty 2 - 6) w instrukcji.

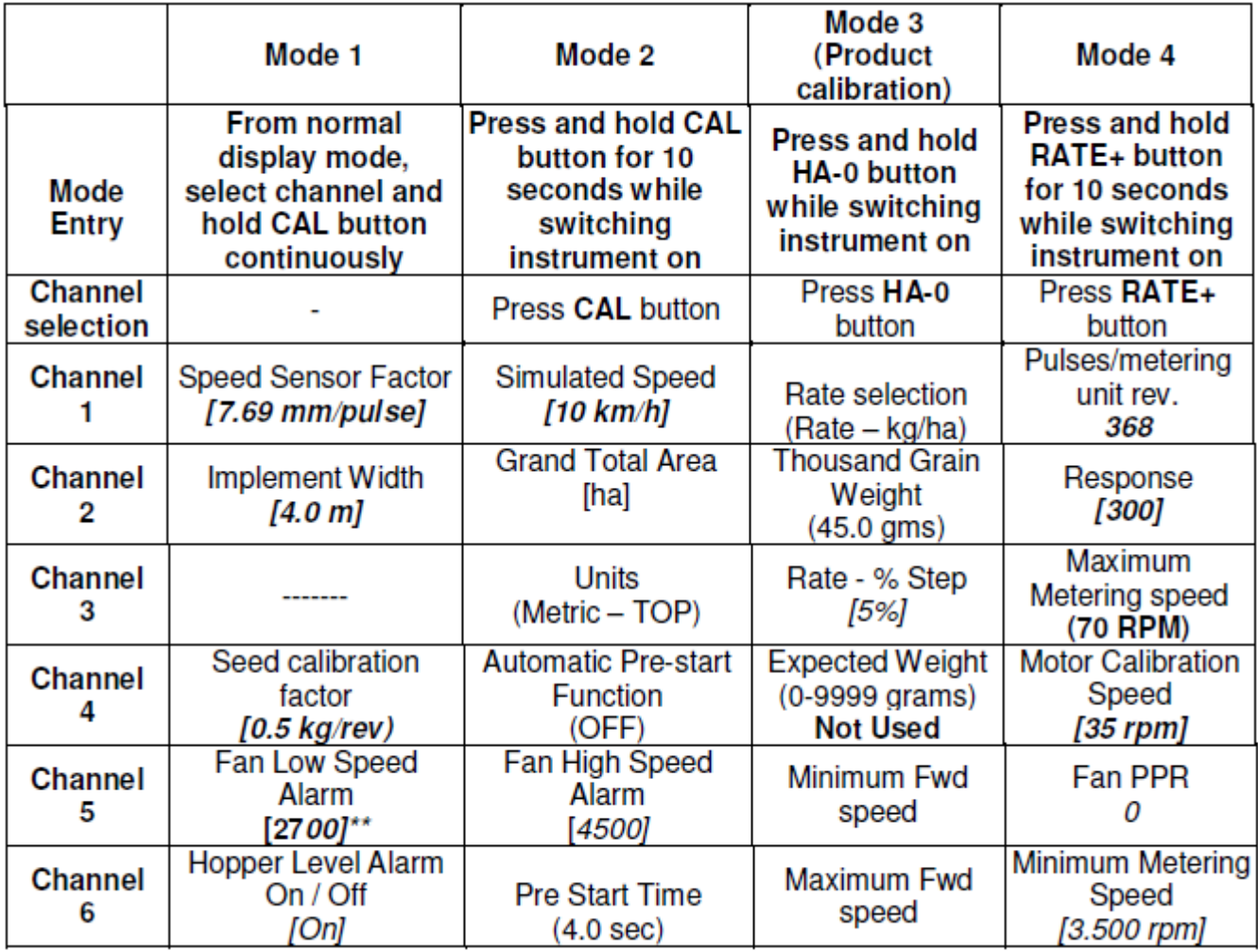

\* Jeśli podczas pracy z niskimi prędkościami jazdy do przodu i dawkami silnik przerywa/gaśnie, należy zwiększyć tę wartość do 500. Jeśli są stosowane wyższe dawki i sterownik nie zapewnia żądanej dawki dostatecznie szybko, należy zwiększyć tę wartość do 1 000.

nc – nie można zmienić

# <span id="page-12-0"></span>*3.4. Jednostki*

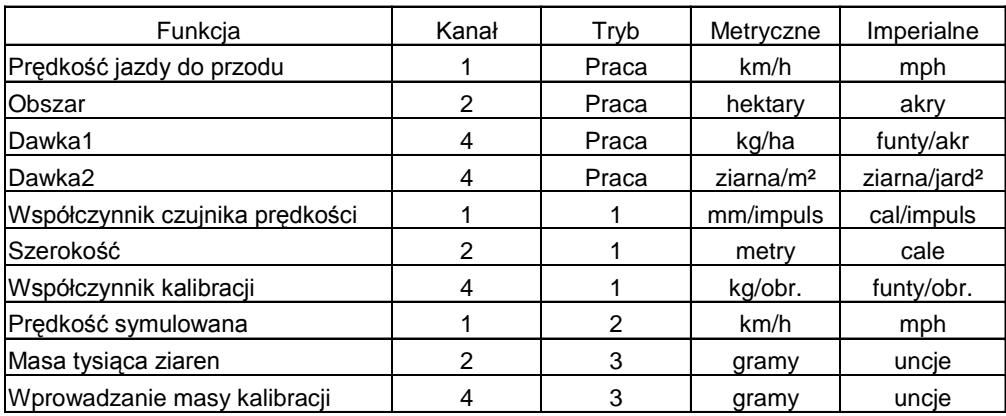

# <span id="page-12-1"></span>*3.5. Diagnostyka usterek*

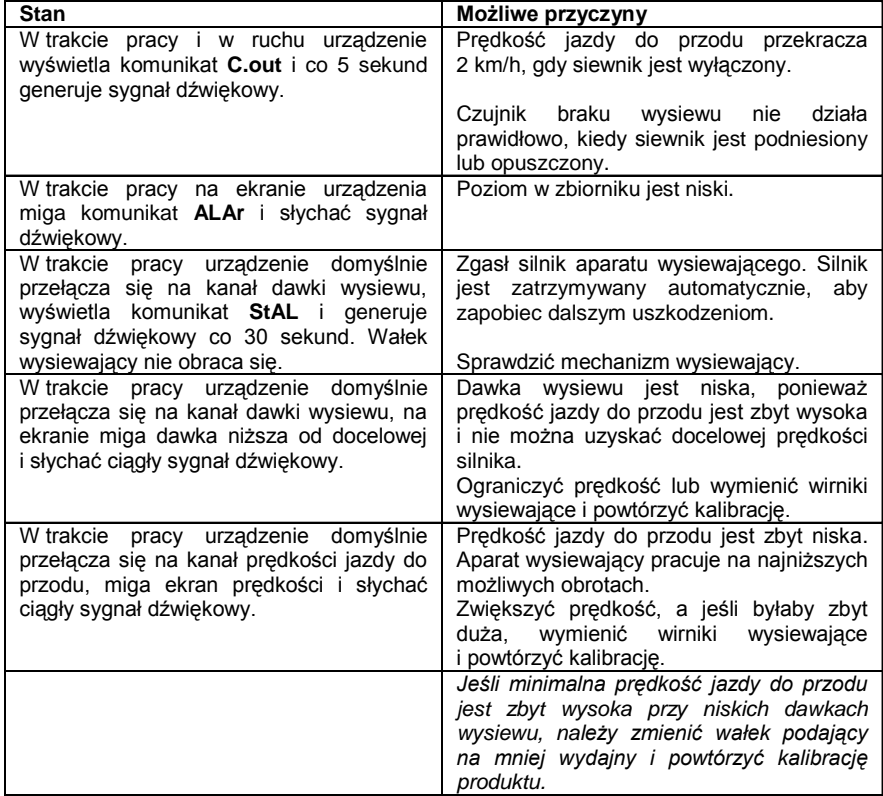

# <span id="page-13-1"></span><span id="page-13-0"></span>**4. Instrukcja montażu**

# *4.1. Urządzenie główne*

Główne urządzenie sterujące jest wyposażone w przyssawkę, która umożliwia przymocowanie go do bocznej szyby w kabinie ciągnika. Urządzenie nie może ograniczać widoczności z kabiny ani utrudniać obsługi sterowania. Odpowiedzialność za bezpieczne umieszczenie urządzenia spoczywa na operatorze. Można je także przymocować bezpośrednio do uchwytu w kabinie, jeśli jest dostępny. Urządzenie główne posiada 1-metrowy przewód zakończony złączem elektrycznym, które podłącza się do przedłużacza podczas eksploatacji maszyny.

# <span id="page-13-2"></span>*4.2. Automatyczna kalibracja prędkości*

W celu zapewnienia maksymalnej dokładności, należy przeprowadzić autokalibrację w warunkach polowych.

1. Ustawić dwa znaczniki w odległości 100 metrów od siebie i wybrać jakiś punkt odniesienia na ciągniku (np. stopień kabiny) przy pierwszym znaczniku.

- 2. Wybrać kanał prędkości jazdy do przodu.
- 3. Nacisnąć i przytrzymać przycisk , aż na ekranie pojawi się współczynnik kalibracji.
- 4. Nadal trzymając przycisk , nacisnąć przycisk  $\beta$

Na ekranie pojawi się komunikat **AUtO**, informujący o gotowości do rozpoczęcia jazdy próbnej.

5. Podjechać do drugiego znacznika i zatrzymać się dokładnie obok niego. Urządzenie obliczy i wyświetli impulsy odebrane od czujnika prędkości na zmierzonym odcinku.

UWAGA: Maksymalna wartość wyświetlana przez urządzenie to 9 999. Powyżej tej liczby impulsów urządzenie wyświetla pierwsze 4 cyfry liczby pięciocyfrowej; jednak impulsy nadal są liczone w pamięci urządzenia.

6. Nacisnąć przycisk . Współczynnik kalibracji zostanie automatycznie obliczony i zapisany w pamięci. Urządzenie powraca do normalnego trybu wyświetlacza.

# <span id="page-13-3"></span>*4.3. Wyłącznik dla poprzeczniaków*

Wyłącznik dla poprzeczniaków może służyć do automatycznego włączania aplikatora nawozu podczas podnoszenia/opuszczania narzędzia na poprzeczniaku, zwalniając operatora z konieczności używania przełącznika produktu.

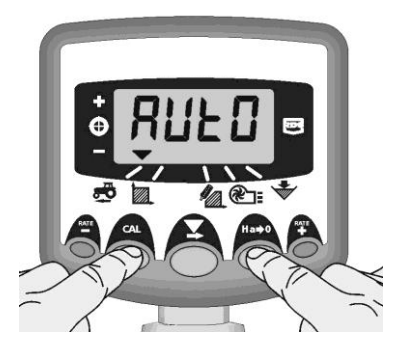

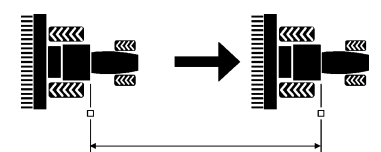

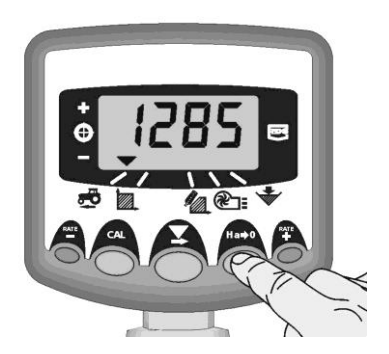

# <span id="page-14-1"></span><span id="page-14-0"></span>*4.4. Podłączanie przewodów zasilających i sterujących*

#### **4.4.1. Podłączanie przewodu zasilającego ProSeed do akumulatora**

1. Poprowadzić przewód zasilający od akumulatora ciągnika bezpośrednio do urządzenia ProSeed. W razie potrzeby użyć przedłużacza. Należy uważać, aby w żaden sposób nie ograniczyć widoczności ani obsługi sterowania. Nie umieszczać przewodu pod ani za ruchomymi lub gorącymi podzespołami.

2. Podłączyć zaciski do odpowiednich zacisków akumulatora (czerwony+/czarny-) i upewnić się, że nie spadną.

#### **4.4.2. Podłączanie przewodu zasilającego do urządzenia**

<span id="page-14-2"></span>1. Wyprowadzić przewód sterujący z deski rozdzielczej w kabinie, pamiętając, aby w żaden sposób nie ograniczyć widoczności ani obsługi sterowania. Nie umieszczać przewodu pod ani za innymi elementami w kabinie. W razie potrzeby użyć przedłużacza.

2. Jeśli urządzenie jest zamontowane na innym elemencie maszyny, należy dopilnować, aby przewód został poprowadzony bezpiecznie i nie mógł zostać pochwycony ani zahaczony o jakiekolwiek ruchome części.

3. Podłączyć wtyczkę elektryczną do przeciwległego końca urządzenia i upewnić się, że jest starannie i prawidłowo podłączona.

#### <span id="page-14-3"></span>*4.5. Poprowadzenie wylotów*

1. Przymocować przewód i opaskę zaciskową (w zestawie) do żądanego wylotu.

2. Poprowadzić przewód w żądane miejsce i odpowiednio go skrócić. Upewnić się, że przewód opada na całej długości (jako minimum zalecamy nachylenie 1:6, patrz rys. 8 poniżej) od urządzenia. W przeciwnym razie uzyskanie docelowej dawki wysiewu może być niemożliwe.

3. Upewnić się, że końce wylotu nie znajdują się zbyt nisko, ponieważ mogą zostać uszkodzone przez bryły ziemi lub inne elementy wyrzucane przez kultywator.

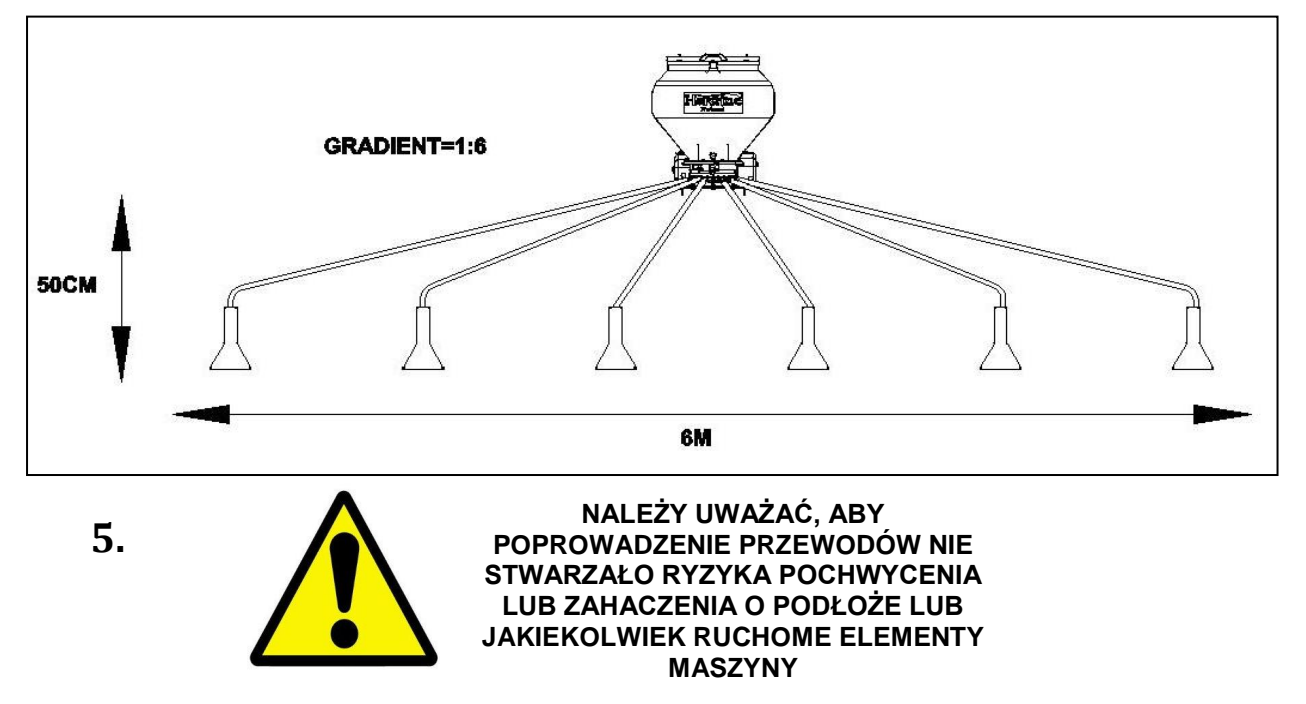

# <span id="page-15-0"></span>**Kalibracja**

- 1. Upewnić się, że wirniki w zespole kasetowym są odpowiednie do planowanego typu produktu i dawki wysiewu, a zakres prędkości jazdy do przodu jest odpowiedni do dawki.
- 2. Upewnić się, że żądana dawka wysiewu została wprowadzona do sterownika.
- 3. Zdjąć pokrywę pojemnika kalibracyjnego, wyjmując zawleczkę i wyciągając pokrywę. **Nie zdejmować pokrywy w przypadku pobierania próbki przy wylocie.**
- 4. Przełącznik główny powinien być w pozycji Wył. W przypadku aplikatorów pneumatycznych obowiązują następujące instrukcje: Pobieranie produktu przy wylocie – upewnić się, że wentylator jest WŁĄCZONY. Pobieranie produktu pod aparatem wysiewającym – upewnić się, że wentylator jest WYŁĄCZONY.
- 5. Aby rozpocząć proces kalibracji, należy nacisnąć i przytrzymać przycisk kalibracji. Przycisk ten znajduje się na głównej skrzynce elektrycznej maszyny lub jest umieszczony oddzielnie na przewodzie.
- 6. Urządzenie sterujące automatycznie przełącza się na tryb programowy, a wyświetlacz oblicza teoretyczną masę produktu (w gramach) w oparciu o współczynnik kalibracji. Wirniki będą obracać się z prędkością kalibracji silnika aparatu wysiewającego (patrz punkt 3.3).
- 7. Po odmierzeniu wystarczającej ilości produktu należy zwolnić przycisk kalibracji i zważyć produkt odmierzony ze wszystkich wylotów. Teoretyczna masa będzie nadal migać na wyświetlaczu.

#### **UWAGA: Jeśli przycisk kalibracji będzie trzymany dostatecznie długo, aby przekroczyć 9 999 gramów, urządzenie wyświetli jedynie komunikat HiGh. Procedurę należy rozpocząć od początku.**

- RATE **RATE** 8. Zmienić wyświetlaną masę na odmierzoną masę za pomocą przycisków  $\bigstar$  i
- 1. Nacisnąć przycisk ejeden raz, aby wyświetlić obliczoną minimalną prędkość jazdy do przodu (patrz uwaga).
- 2. Nacisnąć przycisk jeden raz, aby wyświetlić obliczoną maksymalną prędkość jazdy do przodu (patrz uwaga).
- 3. Nacisnąć przycisk <sup>r</sup>o ponownie, aby zapisać nowy współczynnik kalibracji. Urządzenie wyświetli komunikat **donE**, potwierdzający zapisanie nowego współczynnika. Po 3 sekundach urządzenie powróci do standardowego trybu pracy.

**UWAGA: W razie problemów z uzyskaniem żądanej prędkości polowej, najpierw należy sprawdzić, czy została wprowadzona prawidłowa dawka wysiewu. Jeśli tak, uzyskanie żądanej dawki wysiewu przy danej prędkości może wymagać ponownej konfiguracji wirników, np. jeśli prędkość maksymalna jest zbyt niska, konieczne będą wirniki o większej wydajności i odwrotnie.**

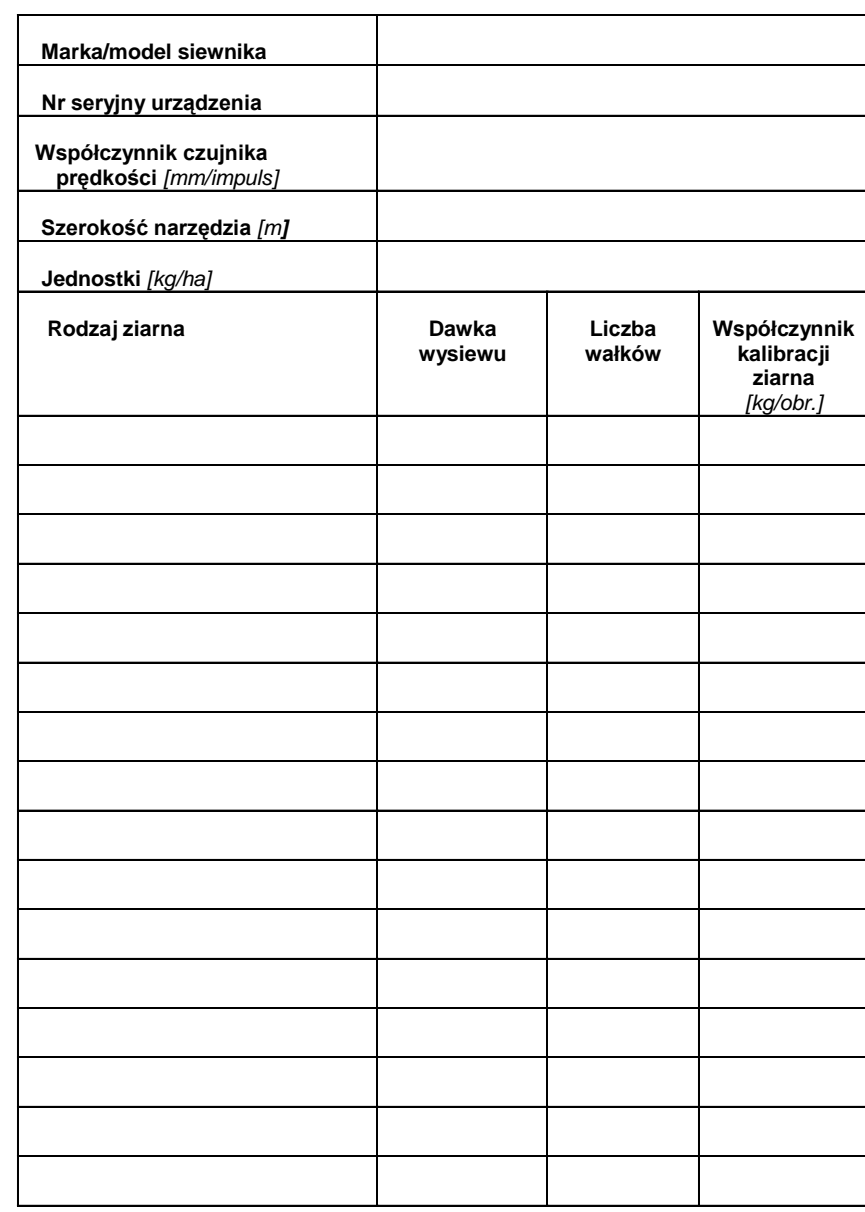

# <span id="page-16-0"></span>*5.1. Tabela kalibracji*

# <span id="page-17-1"></span><span id="page-17-0"></span>**6. Praca**

# <span id="page-17-2"></span>*6.1. Napełnianie i opróżnianie zbiornika*

#### **6.1.1. Napełnianie**

Aby napełnić zbiornik, należy otworzyć pokrywę i nasypać do niego ziarno. To ważne, aby zawsze używać sita siatkowego zamocowanego wewnątrz zbiornika w celu odfiltrowania ewentualnych ciał obcych. W przeciwnym razie może dojść do uszkodzenia mechanizmu wirnika.

#### **6.1.2. Opróżnianie**

<span id="page-17-3"></span>Do opróżniania zbiornika służy króciec wylotowy umieszczony powyżej wylotów maszyny. Otworzyć przegrodę z boku zbiornika, wyjmując zawleczkę i wysuwając płytę przegrody. Należy przygotować odpowiedni pojemnik, ponieważ ziarno zacznie wydostawać się natychmiast po wyjęciu płyty przegrody. Aby zamknąć przegrodę, wystarczy wsunąć płytę przegrody z powrotem na miejsce i założyć zawleczkę. Wymieść całe pozostałe ziarno ze zbiornika.

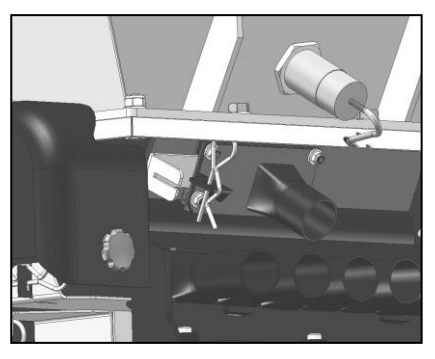

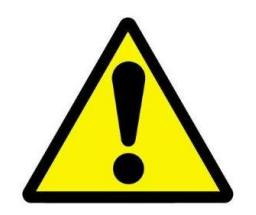

**PODCZAS KONTAKTU Z ZIARNEM NALEŻY NOSIĆ ODPOWIEDNI SPRZĘT OCHRONY OSOBISTEJ. DOSTAWCA ZIARNA MOŻE UDZIELIĆ INFORMACJI NA TEMAT BEZPIECZEŃSTWA PODCZAS JEGO OBSŁUGI.**

# <span id="page-17-4"></span>*6.2. Włączanie i wyłączanie aplikatora nawozu*

Najpierw należy opuścić urządzenie na żądaną wysokość roboczą i upewnić się, że wentylatory są włączone.

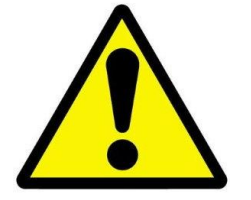

#### **UWAGA: DOPÓKI WENTYLATORY NIE ZOSTANĄ WŁĄCZONE, APLIKATOR NAWOZU NIE ROZPOCZNIE PRACY**

Ustawić przełącznik główny w pozycji WŁ. Silnik aparatu wysiewającego będzie pracował zgodnie z sygnałem odbieranym od czujnika prędkości lub z prędkością kalibracji silnika przez czas ustawiony za pomocą funkcji wstępnego startu (jeśli jest włączona).

Aby zatrzymać wysiew, należy ustawić przełącznik główny w pozycji WYŁ. Jeśli wentylatory pozostaną włączone, można wznowić wysiew w dowolnym czasie. Po zakończeniu pracy należy ustawić przełącznik główny w pozycji WYŁ. i wyłączyć wentylator.

#### <span id="page-18-0"></span>*6.3. Funkcja wstępnego startu*

Sterownik zawiera funkcję wstępnego startu, która umożliwia wstępne uruchomienie aplikatora nawozu ProSeed przy niskich prędkościach lub podczas ruszania. Patrz punkt Funkcja wstępnego startu (3.2.5).

Upewnić się, że funkcja wstępnego startu i wentylatory pneumatyczne są włączone, a urządzenie jest na wysokości roboczej, aby wyłączyć wyłącznik dla poprzeczniaków.

Zatrzymać maszynę na poprzeczniaku i ustawić przełącznik główny w położeniu WŁ. Silnik aparatu wysiewającego będzie pracował z prędkością kalibracji silnika przez zadany czas (ustawiony podczas konfiguracji sterowania). Ruszyć i przyspieszyć do prędkości docelowej. Kiedy czujnik prędkości potwierdzi odbiór sygnału, który odpowiada prędkości 2 km/h lub większej, uruchomi się sterowanie silnikiem dla standardowej prędkości.

# <span id="page-18-1"></span>*6.4. Wyłącznik dla poprzeczniaków*

Upewnić się, że wyłącznik dla poprzeczniaków jest podłączony i zamontowany w odpowiednim miejscu, aby dokładnie wykrywał podnoszenie i opuszczanie urządzenia.

# <span id="page-18-2"></span>*6.5. Czujnik poziomu w zbiorniku*

Aplikator nawozu ProSeed jest standardowo wyposażony w czujnik poziomu w zbiorniku, który wysyła ostrzeżenie o niskim poziomie ziarna w zbiorniku. Informacje na temat kalibracji i obsługi czujnika poziomu w zbiorniku zawiera punkt 3.2.16.

# <span id="page-19-0"></span>**7. Konserwacja**

Przed przystąpieniem do konserwacji najlepiej jest zdemontować urządzenie z maszyny. Przed przystąpieniem do konserwacji należy także upewnić się, że całe zasilanie urządzenia zostało odłączone. Nie ponosimy odpowiedzialności za jakiekolwiek obrażenia ciała lub uszkodzenie maszyny spowodowane przez niedostateczną konserwację lub jakąkolwiek konserwację przeprowadzaną z naruszeniem wytycznych podanych w tej instrukcji. Dodatkowe informacje na temat konserwacji można uzyskać, kontaktując się z pracownikiem autoryzowanego serwisu.

# <span id="page-19-1"></span>*7.1. Rutynowa konserwacja*

1. Po zakończeniu pracy należy opróżnić zbiornik z nadmiaru ziarna, wykorzystując króciec wylotowy. Wymieść pozostałe ziarno ze zbiornika.

2. Po zakończeniu pracy należy omieść maszynę dookoła, usuwając ewentualny kurz/brud, ziarno itp. W razie potrzeby należy zdjąć osłony, zwracając szczególną uwagę na spód i okolice ruchomych części. Po zakończeniu czyszczenia należy odpowiednio i starannie umieścić osłony na swoich miejscach.

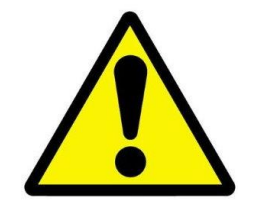

**UWAGA: NALEŻY UNIKAĆ MYCIA MASZYNY WODĄ, PONIEWAŻ POZOSTAŁA WILGOĆ MOŻE POWODOWAĆ KOROZJĘ I ZATARCIE RUCHOMYCH CZĘŚCI**

# <span id="page-19-2"></span>*7.2. Na koniec sezonu*

1. Dokładnie opróżnić zbiornik, wykorzystując króciec wylotowy. Zdemontować wirnik i wyczyścić szczotką i/lub sprężonym powietrzem.

2. Po zakończeniu pracy należy omieść maszynę dookoła, usuwając ewentualny brud, ziarno itp. W razie potrzeby należy zdjąć osłony, zwracając szczególną uwagę na spód i okolice ruchomych części. Po zakończeniu czyszczenia należy odpowiednio i starannie umieścić osłony na swoich miejscach.

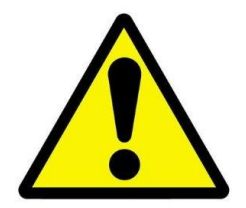

**UWAGA: NALEŻY UNIKAĆ MYCIA MASZYNY WODĄ, PONIEWAŻ POZOSTAŁA WILGOĆ MOŻE POWODOWAĆ KOROZJĘ I ZATARCIE RUCHOMYCH CZĘŚCI**

3. Przechować w suchym miejscu.

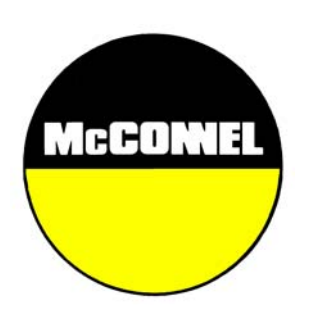

McConnel Limited, Temeside Works, Ludlow, Shropshire SY8 1JL. England. Telephone: 01584 873131. Facsimile: 01584 876463. www.mcconnel.com